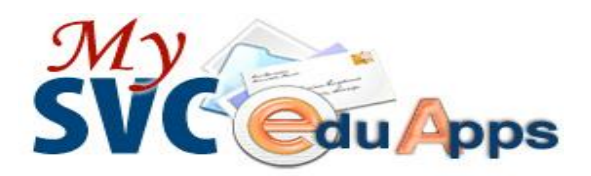

# **Instructions for Creating Your MySVC Account**

### *Information you will need to set up your account***:**

**Student ID**: Your Student ID, or SID, is a 9-digit number. You can find it in your SVC admissions notification. If you are not sure what your SID is, you can check it at [www.skagit.edu/checkmysid](http://www.skagit.edu/checkmysid) or visit the Enrollment Services office with valid photo ID.

**Personal Identification Number**: Your default Personal Identification Number, or PIN, is your birthday in mmddyy format. For example, January 1, 2007 would be: 010107.

#### *Create Your Password***:**

To access the SVC Cardinal Pre-Flight Online Orientation, all of your eLearning Tools, and Student Toolbox functions, you will need to create a password.

Go online here to assign yourself a password here: [www.skagit.edu/password](http://www.skagit.edu/password)

#### *Instructions to access your Email***:**

**Every student is provided with a free email account. This account is the primary communication tool for official college communications.** 

- 1. Go to the MySVC page: <http://www.skagit.edu/mysvc>
- 2. Click on "**My Gmail**" at the top of the page.
- 3. **Enter your MySVC Email:** Your SVC email is the first initial of your first name, your full last name, followed by the last 4 digits of your student identification number (SID). Example: [jsmith2345@mysvc.skagit.edu.](mailto:jsmith2345@mysvc.skagit.edu) Not working? Verify your username/email here: [www.skagit.edu/account](http://www.skagit.edu/account)
- 4. **Enter your password**
	- **The first time accessing MySVC email the student will be required to enter a distorted** combination of letters and numbers. Contact SOS if you have problems entering it.
	- MySVC email is powered by Google Gmail. Click on the "Help" link in the top right of the page once logged in for assistance directly from Google.
- 5. Your MySVC email account can be accessed from your phone or other device.
	- Android: [www.skagit.edu/gmailandroid](http://www.skagit.edu/gmailandroid)
	- Apple: [www.skagit.edu/gmailapple](http://www.skagit.edu/gmailapple)
	- All others use IMAP or POP: [www.skagit.edu/gmailother](http://www.skagit.edu/gmailother)

## *Instructions to access the Skagit Valley College Pre-Flight Online Orientation***:**

Use your SVC email address with your password to access the SVC Pre-Flight Online Orientation here: [www.skagit.edu/canvas](http://www.skagit.edu/canvas). You will click on "Courses" in the left column and click the link.